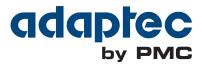

# Adaptec RAID Controller Command Line Utility User's Guide

CDP-00284-05-A Rev. A

Issue: December 12, 2014

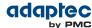

Copyright © 2014 PMC-Sierra, Inc. All rights reserved.

The information in this document is proprietary and confidential to PMC-Sierra, Inc. In any event, no part of this document may be reproduced or redistributed in any form without the express written consent of PMC-Sierra, Inc.

CDP-00284-05-A Rev. A, Issue

None of the information contained in this document constitutes an express or implied warranty by PMC-Sierra, Inc. as to the sufficiency, fitness or suitability for a particular purpose of any such information or the fitness, or suitability for a particular purpose, merchantability, performance, compatibility with other parts or systems, of any of the products of PMC-Sierra, Inc., or any portion thereof, referred to in this document. PMC-Sierra, Inc. expressly disclaims all representations and warranties of any kind regarding the contents or use of the information, including, but not limited to, express and implied warranties of accuracy, completeness, merchantability, fitness for a particular use, or non-infringement.

In no event will PMC-Sierra, Inc. be liable for any direct, indirect, special, incidental or consequential damages, including, but not limited to, lost profits, lost business or lost data resulting from any use of or reliance upon the information, whether or not PMC-Sierra, Inc. has been advised of the possibility of such damage.

For a complete list of PMC-Sierra's trademarks and registered trademarks, visit: http://www.pmc-sierra.com/legal/.

Other product and company names mentioned herein may be the trademarks of their respective owners.

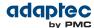

# **Revision History**

| Issue | Issue Date           | Details of Change                                         |
|-------|----------------------|-----------------------------------------------------------|
| 1.07  | December 12,<br>2014 | Adaptec RAID Controller Command Line Utility Version 1.07 |

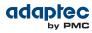

# **Contents**

| Adaptec by PMC Product Support                             | 7           |
|------------------------------------------------------------|-------------|
| Software License Agreement                                 | 8           |
|                                                            |             |
| 1 Getting Started with the Command Line Utility            |             |
| Installing the Command Line Utility                        |             |
| Downloading the Installation Packages                      |             |
| Installing on Windows                                      |             |
| Installing on Red Hat, Cent OS, SuSE, or Fedora Linux      |             |
| Installing on Debian or Ubuntu Linux Installing on Solaris |             |
| Installing on FreeBSD                                      |             |
| Installing on VMware ESX 4.1                               |             |
| Installing on VMware ESXi 5.x                              |             |
| Installing on Citrix XenServer                             |             |
| Installing on a Guest Operating System                     |             |
| Installing on a Windows Guest OS                           |             |
| Installing on a Linux Guest OS                             |             |
| Starting the Command Line Utility                          |             |
| Starting the command Line Starty                           |             |
| 2 Using the Command Line Utility                           | 17          |
| ARCCONF Commands                                           |             |
| arcconf atapassword                                        |             |
| arcconf consistencycheck                                   |             |
| arcconf copyback                                           |             |
| arcconf create                                             |             |
| arcconf delete                                             | 21          |
| arcconf driverupdate                                       | 22          |
| arcconf expanderlist                                       | 22          |
| arcconf expanderupgrade                                    | 22          |
| arcconf failover                                           | 23          |
| arcconf getconfig                                          | 24          |
| arcconf getlogs                                            |             |
| arcconf getperform                                         |             |
| arcconf getsmartstats                                      |             |
| arcconf getstatus                                          |             |
| arcconf getversion                                         |             |
| arcconf identify                                           |             |
| arcconf imageupdate                                        |             |
| arcconf key                                                |             |
| arcconf modify                                             |             |
| arcconf phyerrorlog                                        |             |
| arcconf playconfig                                         |             |
| arcconf preservecache                                      |             |
| arcconf rescan                                             |             |
| arcconf resetstatisticscountersarcconf romupdate           |             |
| arcconf saveconfig                                         |             |
| arcconf saveconingarcconf savesupportarchive               |             |
| arcconf setalarm                                           |             |
| arcconf setbiosparams                                      |             |
| arcconf setcache                                           |             |
| arcconf setconfig                                          |             |
| arcconf setconingarcconf setcontrollermode                 |             |
| arcconf setmaxcache                                        |             |
| arcconf setname                                            |             |
| arcconf setneq                                             |             |
|                                                            | <del></del> |

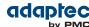

| arcconf setperform             | 41 |
|--------------------------------|----|
| arcconf setphy                 |    |
| arcconf setpower               |    |
| arcconf setpriority            |    |
| arcconf setstate               |    |
| arcconf setstatsdatacollection |    |
| arcconf setvmcredential        |    |
| arcconf task                   |    |
| arcconf uninit                 |    |

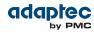

# **List of Tables**

| Table 1: ARCCONF Batch Environr | ments | <br>1 |
|---------------------------------|-------|-------|
| Table 2: ARCCONF Commands       |       | 1     |

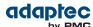

# **Adaptec by PMC Product Support**

If you have questions about installing or using your Adaptec by PMC product, check this document first—you will find answers to most of your questions. If you need further assistance, use the support options listed below. To expedite your service, have your computer in front of you.

**Note:** The phone numbers below are subject to change. Please visit the Support section of <a href="https://www.adaptec.com">www.adaptec.com</a> for the most up to date contact information.

# **Self Help and Support in English**

- Visit our Web site at www.adaptec.com.
- Search the Adaptec Support Knowledgebase (ASK) at ask.adaptec.com for articles, troubleshooting tips, and frequently asked questions for your product.
- For support via e-mail, submit your question at ask.adaptec.com.
- To speak with a Technical Support Specialist, call +1 408 934 7274 or +49 89 4366 5544 or +44 845 266 8773.

# **Technische Informationen und Support in Deutsch**

- Besuchen Sie unsere Webseite www.adaptec.com/de-de
- Suchen Sie in der Adaptec Support Knowledgebase (ASK) unter ask-de.adaptec.com nach Artikeln, Tipps zur Fehlerbehebung und häufig gestellten Fragen zu Ihrem Produkt.
- Support per Email erhalten Sie unter ask-de.adaptec.com.
- Für telefonischen Support wählen Sie +49 89 4366 5522.

# Техническая поддержка и информация на русском языке

- Посещаете наш сайт www.adaptec.com/ru-ru/.
- База знаний Adaptec (ASK) на сайте ask-ru.adaptec.com ask-ru.adaptec.com статьи, советы по устранению неисправностей и часто задаваемые вопросы о Вашем продукте.
- Для поддержки по электронной почте отправьте Ваш запрос на сайте ask-ru.adaptec.com
- Чтобы обратиться к специалисту технической поддержки по телефону, звоните на +7 499 918 7200 или +49 89 4366 5555.

# 日本語での技術情報とサポート

- 弊社のウェブサイト、www.adaptec.com/ja-jp をご覧ください。
- ask.adaptec.co.jp のAdaptec Support Knowledgebase (ASK)で、お使いの製品の情報 トラブルシューティングのヒント、よくある質問を検索してください。
- Eメールでのサポートには ask.adaptec.co.jp から質問を送ってください。

# Information Technique et d'assistance en Français

- Visitez notre site Web à l'adresse www.adaptec.com/fr-fr.
- Rechercher dans le base de connaissances Adaptec (ASK) ask-fr.adaptec.com pour des articles, conseils de dépannage et les questions fréquemment posées pour votre produit.

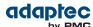

# **Software License Agreement**

ENTIRE UNUSED PRODUCT FOR A FULL REFUND.

PLEASE READ CAREFULLY: THE USE OF THIS SOFTWARE IS SUBJECT TO THE SOFTWARE LICENSE TERMS OF PMC-SIERRA, INC. AND OTHER LICENSORS WHOSE SOFTWARE MAY BE BUNDLED WITH THIS PRODUCT. BY YOUR USE OF THE SOFTWARE INCLUDED WITH THIS PRODUCT YOU AGREE TO THE LICENSE TERMS REQUIRED BY THE LICENSOR OF THAT SOFTWARE, AS SET FORTH DURING THE INSTALLATION PROCESS. IF YOU DO NOT AGREE TO THE LICENSE TERMS APPLICABLE TO THE SOFTWARE, YOU MAY RETURN THE

In return for acquiring a license to use the PMC-Sierra software, which may include software from third party licensors and patches made available by PMC-Sierra ("Software"), and the related documentation, you agree to the following terms and conditions:

- 1. License. This Agreement grants you, the Licensee, a license to:
  - **a.** Use the Software on a single computer system, which is not intended for use by more than five (5) users; and:
  - b. Make one copy of the Software in machine readable form solely for back-up purposes, provided you reproduce PMC-Sierra's copyright proprietary legends. Notwithstanding the foregoing, the Software may be used on the home, laptop or other secondary computer of the principal user of the Software, and an additional copy of the Software may be made to support such use. As used in this license, the Software is "in use" when it is either loaded into RAM or installed on a hard disk or other permanent memory device. The Software may be "in use" on only one computer at any given time. (Different license terms and fees are applicable for networked or multiple user applications.) As a specific condition of this license, you agree to use the Software in compliance with all applicable laws, including copyright laws, and that you will not copy, transmit, perform or distribute any audio or other content using the Software without obtaining all necessary licenses or permissions from the owner of the content.
- 2. Restrictions. You may not distribute copies of the Software to others or electronically transfer the Software from one computer to another over a network. You may not post or otherwise make available the Software, or any portion thereof, in any form, on the Internet. You may not use the Software in a computer service business, including in time sharing applications. The Software contains trade secrets and, in order to protect them, you may not decompile, reverse engineer, disassemble, or otherwise reduce the Software to a human-perceivable form. YOU MAY NOT MODIFY, ADAPT, TRANSLATE, RENT, LEASE, LOAN, RESELL FOR PROFIT, DISTRIBUTE, NETWORK OR CREATE DERIVATIVE WORKS BASED UPON THE SOFTWARE OR ANY PART THEREOF.
- **3.** Ownership of Software. As Licensee, you own the media upon which the software is recorded or fixed, but PMC-Sierra and its licensors retain title and ownership of the Software recorded on the original media and all subsequent copies of the Software, regardless of the form or media in which or on which the original and other copies may exist. This license is not a sale of the Software or any copy.
- **4.** Confidentiality. You agree to maintain the Software in confidence and that you will not disclose the Software to any third party without the express written consent of PMC-Sierra. You further agree to take all reasonable precautions to preclude access of unauthorized persons to the Software.
- 5. Term. This license is effective until January 1, 2045, unless terminated earlier. You may terminate the license at any time by destroying the Software (including the related documentation) together with all copies or modifications in any form. PMC-Sierra will have the right to terminate our license immediately if you fail to comply with any term or condition of this Agreement. Upon any termination, including termination by you, you must destroy the Software (including the related documentation), together with all copies or modifications in any form.
- **6.** Special Terms Applicable to Databases. Where a database is included with the Software, you acknowledge that it is licensed only in connection with the use of the Software to perform disc creation, and that the database and all data derived therefrom must be maintained in confidence

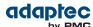

- in accordance with the provisions of Section 4. This license does not grant you any rights to distribute or disclose such database or data.
- 7. Limited Warranty. PMC-Sierra and its Licensor warrant only that the media upon which the Software is furnished will be free from defects in material or workmanship under normal use and service for a period of thirty (30) days from the date of delivery to you. PMC-SIERRA AND ITS LICENSORS DO NOT AND CANNOT WARRANT THE PERFORMANCE OR RESULTS YOU MAY OBTAIN BY USING THE SOFTWARE OR DOCUMENTATION. THE FOREGOING STATES THE SOLE AND EXCLUSIVE REMEDIES PMC-SIERRA AND ITS LICENSORS WILL PROVIDE FOR BREACH OF WARRANTY. EXCEPT FOR THE FOREGOING LIMITED WARRANTY, PMC-SIERRA AND ITS LICENSORS MAKE NO WARRANTIES, EXPRESSED OR IMPLIED, INCLUDING, BUT NOT LIMITED, AS TO NON-INFRINGEMENT OF THIRD PARTY RIGHTS, MERCHANTABILITY OR FITNESS FOR A PARTICULAR PURPOSE. Some states do not allow the exclusion of implied warranties or limitations on how long an implied warranty may last, so the above limitations may not apply to you. This warranty gives you specific legal rights and you may also have other rights which vary from state to state.
- **8.** The entire liability of PMC-Sierra and its licensors, and your exclusive remedy for a breach of this warranty, shall be:
  - **a.** The replacement of any media not meeting the above limited warranty which is returned to PMC-Sierra; or:
  - **b.** if PMC-Sierra or its distributor is unable to deliver replacement media which is free from defects in materials or workmanship, you may terminate this Agreement by returning the Software and your money will be refunded.
- 9. Limitation of Liability. IN NO EVENT WILL PMC-SIERRA OR ITS LICENSORS BE LIABLE TO YOU FOR ANY INCIDENTAL, CONSEQUENTIAL OR INDIRECT DAMAGES, INCLUDING ANY LOST PROFITS, LOST SAVINGS, OR LOSS OF DATA, EVEN IF PMC-SIERRA OR A LICENSOR HAS BEEN ADVISED OF THE POSSIBILITY OF SUCH DAMAGES, OR FOR ANY CLAIM BY ANY OTHER PARTY. Some states do not allow the exclusion or limitation of special, incidental, or consequential damages, so the above limitation or exclusion may not apply to you.
- **10.** Export. You acknowledge that the laws and regulations of the United States and other countries may restrict the export and re-export of the Software. You agree that you will not export or re-export the Software or documentation in any form in violation of applicable United States and foreign law.
- **11.** Government Restricted Rights. The Software is subject to restricted rights as follows. If the Software is acquired under the terms of a GSA contract: use, reproduction or disclosure is subject to the restrictions set forth in the applicable ADP Schedule contract. If the Software is acquired under the terms of a DoD or civilian agency contract, use, duplication or disclosure by the Government is subject to the restrictions of this Agreement in accordance with 48 C.F.R. 12.212 of the Federal Acquisition Regulations and its successors and 49 C.F.R. 227.7202-1 of the DoD FAR Supplement and its successors.
- 12. General. You acknowledge that you have read this Agreement, understand it, and that by using the Software you agree to be bound by its terms and conditions. You further agree that it is the complete and exclusive statement of the agreement between PMC-Sierra and you, and supersedes any proposal or prior agreement, oral or written, and any other communication between PMC-Sierra and you relating to the subject matter of this Agreement. No additional or any different terms will be enforceable against PMC-Sierra unless PMC-Sierra gives its express consent, including an express waiver of the terms of this Agreement, in writing signed by an officer of PMC-Sierra. You assume full responsibility for the use of the Software and agree to use the Software legally and responsibly. This Agreement shall be governed by California law, except as to copyright matters, which are covered by Federal law. This Agreement is deemed entered into at Sunnyvale, California by both parties. Should any provision of this Agreement be declared unenforceable in any jurisdiction, then such provision shall be deemed severable from this Agreement and shall not affect the remainder hereof. All rights in the Software not specifically granted in this Agreement are reserved by PMC-Sierra.

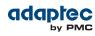

Should you have any questions concerning this license, contact:

PMC-Sierra, Inc. Legal Department 1380 Bordeaux Drive Sunnyvale, CA 94089 (408) 239-8000

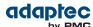

# 1 Getting Started with the Command Line Utility

This chapter explains how your Adaptec by PMC<sup>®</sup> RAID controllers support the use of the ARCCONF command line utility.

This utility allows you to:

- · Create and delete logical drives
- · Display and modify configuration settings
- Copy configurations from one computer to another
- · Recover from a failed physical device and rebuild an affected logical drive
- Flash new firmware and BIOS onto the controller
- Enable the controller to check the removal and connection of any disk drives
- Provides access to the status and event logs of a controller
- Isolate problems and determine their causes

# **Installing the Command Line Utility**

You can install ARCCONF with the Adaptec maxView Storage Manager application. Alternatively, if you prefer to install just the command line utility, without installing the maxView Storage Manager GUI, you can install just the ARCCONF executable for your operating system.

Follow the instructions in this section to install ARCCONF

**Note:** On FreeBSD systems, you *must* use ARCCONF to perform storage management tasks. FreeBSD does not support the maxView Storage Manager GUI. For more information, see Downloading the Installation Packages on page 11 and Installing on FreeBSD on page 13.

# **Downloading the Installation Packages**

Complete these steps to download the installation package for your operating system(s) from the Adaptec Web site:

- 1. Open a browser window, then type start.adaptec.com in the address bar.
- 2. Select your RAID controller family (Series 7, Series 8, and so on) and controller model.
- **3.** Select **Storage Manager Downloads**, then select the appropriate installer package from the list; for instance, maxView Storage Manager for Windows x64 or maxView Storage Manager for Linux.

**Note:** To install ARCCONF without the GUI, select **Adaptec ARCCONF Command Line Utility** from the list of installers. This package includes the ARCCONF executable for Windows, Linux, Solaris, and FreeBSD.

- 4. Click **Download Now** and accept the license agreement.
- 5. When the download completes, extract the contents of the installer archive file to a temporary location. If the archive includes installers for multiple operating system versions (VMware, for instance), each installer is stored in a separate folder, including one each for 32-bit and 64-bit operating systems.

**Note:** If you are installing maxView Storage Manager and ARCCONF on a different machine–for instance, you downloaded the Linux installer onto a Windows machine –copy the installer from the download location to a temporary location on the target machine. Use whatever method you prefer to copy the file: USB flash drive; network transfer; Telnet/SSH; whatever is most convenient.

**6.** Continue with the installation instructions for your operating system.

# **Installing on Windows**

To install ARCCONF on Windows systems:

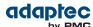

- 1. Open Windows Explorer or My Computer, then change to the directory where the Windows setup program is located (see Downloading the Installation Packages on page 11 for details).
- 2. Double-click the setup program for your operating system version:

Options Description

Windows 64-bit setup\_asm\_x64.exe
Windows 32-bit setup asm x86.exe

The Installation wizard opens.

- 3. Click Next to begin the installation, click I accept..., then click Next.
- **4.** Add the following configuration settings:

a) CIM Server Port: 5988.

b) Web Server Port: 8443.

c) User Name default: Administrator

- d) Operating system password.
- **5.** Click **OK** on the password verification window and on the CIM Server and Web Server port number verification window.
- 6. In the Features window, select **GUI and Agent** and **CLI Tools**. Optionally, select **maxCachePlus**, then click **Next**.

**Note:** maxCache Plus is supported on qualifying Adaptec Series Q controllers only. See the Readme for a complete list.

**7.** Follow the on-screen instructions to complete the installation.

# Installing on Red Hat, Cent OS, SuSE, or Fedora Linux

To install ARCCONF on Red Hat, Cent OS, SuSE, or Fedora Linux:

- 1. In a shell window, change to the directory where the Linux installer package is located (see Downloading the Installation Packages on page 11 for details).
- 2. To install maxView Storage Manager with maxCache Plus support, run the maxCache Plus installation script, install.sh; otherwise skip to Step [3].

```
chmod +x install.sh
./install.sh
```

If the installer detects a qualifying Adaptec Series Q controller and one of the supported Linux operating systems, it installs the maxCache Plus driver software, then it continues with the maxView Storage Manager installation. (See the Readme for a complete list of controllers and operating systems that support maxCache Plus.)

**3.** To install maxView Storage Manager without maxCache Plus support, run the .bin file for your operating system version:

Options Description

Linux 64-bit ./StorMan-1.02.x86\_64.bin
Linux 32-bit ./StorMan-1.02.i386.bin

**4.** When prompted for configuration details, enter the following:

Enter your username [default: root]
Enter your operating system password

Enter the CIM Server HTTP Port: [default:5988]

When the installation completes a confirmation message is displayed.

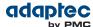

# **Installing on Debian or Ubuntu Linux**

To install ARCCONF on Debian or Ubuntu Linux:

- 1. In a shell window, change to the directory where the Debian or Ubuntu installer package is located (see Downloading the Installation Packages on page 11 for details).
- 2. Install the .deb package for your operating system version (where xxxxx=build number):

Options Description
Linux 64-bit dpkg -i StorMan-1.02-XXXXX\_amd64.deb
Linux 32-bit dpkg -i StorMan-1.02-XXXXX\_i386.deb

**3.** Enter the following configuration details:

Enter your username [default: root]. Enter your operating system password.

Enter the CIM Server HTTP Port: [default:5988].

When the installation completes a confirmation message is displayed.

# **Installing on Solaris**

To install ARCCONF on Solaris:

- 1. On the Solaris machine, change to the directory where the Solaris installer package is located (see Downloading the Installation Packages on page 11 for details).
- 2. Install maxView Storage Manager:

pkgadd -d StorMan.pkg

- 3. At the prompt to continue, select y, then press Enter.
- **4.** Enter the following configuration details:

Enter your username [default: root].

Enter your operating system password.

Enter the CIM Server HTTP Port: [default:5988].

When the installation completes a confirmation message is displayed.

# **Installing on FreeBSD**

To install ARCCONF on FreeBSD:

- 1. Copy the arcconf executable from the original download location to your FreeBSD system (see Downloading the Installation Packages on page 11 for details).
- 2. Verify that the file has 'execute' privilege.

# Installing on VMware ESX 4.1

Use the following procedure to install the .vib files for VMware ESX 4.1. Perform the installation on an ESX 4.1 console or from a remote system running a Telnet/SSH client.

- 1. Copy the following files from the installer download location to your local ESX 4.1 /tmp directory (see Downloading the Installation Packages on page 11 for details):
  - vmware-esx-provider-arcconf.vib
  - vmware-esx-provider-arcsmis.vib

The arcconf.vib is for command line communication.

The arcsmis.vib is for remote management communication.

**2.** Stop operations.

/etc/init.d/./sfcbd-watchdog stop

**3.** Check for an existing installation of arcconf.

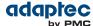

esxupdate --vib-view query | grep arcconf

4. Remove the existing installation of arcconf.

esxupdate -b < arcconf module name > --maintenancemode remove

When the package is removed, you receive the message "The update completed successfully, but the system needs to be rebooted for the changes to be effective".

5. Check for an existing installation of arcsmis.

```
esxupdate --vib-view query | grep arcsmis
```

**6.** Remove the existing installation of arcsmis.

esxupdate -b < arcsmis module name > --maintenancemode remove

When the package is removed, you receive the message "The update completed successfully, but the system needs to be rebooted for the changes to be effective."

- **7.** Reboot the system.
- 8. Stop operations.

/etc/init.d/./sfcbd-watchdog stop

**9.** Install the arcconf package.

```
esxupdate -b /tmp/vmware-esx-provider-arcconf.vib --nodeps --nosigcheck
--maintenancemode update
```

When the package is installed, you receive the message "The update completed successfully, but the system needs to be rebooted for the changes to be effective."

10. Install the arcsmis package.

```
esxupdate -b /tmp/vmware-esx-provider-arcsmis.vib --nodeps --nosigcheck --maintenancemode update
```

When the package is installed, you receive the message "The update completed successfully, but the system needs to be rebooted for the changes to be effective."

- 11. Reboot the system.
- 12. Continue the installation with Installing on a Guest Operating System on page 15.

# Installing on VMware ESXi 5.x

Use the following procedure to install the .vib files for VMware ESXi 5.x. Perform the installation from a remote system running a Telnet/SSH client. Use a terminal emulator to access the ESXi server remotely.

- 1. Copy the following files from the installer download location to your local ESXi 5.x /tmp directory (see Downloading the Installation Packages on page 11 for details):
  - vmware-esx-provider-arcconf.vib
  - vmware-esx-provider-arcsmis.vib

The arcconf.vib is for command line communication.

The arcsmis.vib is for remote management communication.

**2.** Stop operations.

/etc/init.d/./sfcbd-watchdog stop

**3.** Check for existing installation of arcconf.

```
esxcli software vib list | grep arcconf
```

4. Remove the existing arcconf package.

```
esxcli software vib remove -n arcconf
```

When the package is removed, you receive the message "Reboot Required: false."

**5.** Check for an existing installation of arcsmis.

```
esxcli software vib list | grep arcsmis
```

**6.** Remove the existing arcsmis package.

```
esxcli software vib remove -n arcsmis
```

When the package is removed, you receive the message "Reboot Required: false."

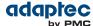

- 7. Set the acceptance level if this is the first installation of arcconf and arcsmis: esxcli software acceptance set --level=CommunitySupported
- 8. Install the arcconf package.

```
esxcli software vib install --maintenance-mode --no-sig-check -v /tmp/vmware-esx-provider-arcconf.vib
```

When the package is installed, you receive the message "Reboot Required: false."

**9.** Install the arcsmis package.

```
esxcli software vib install --maintenance-mode --no-sig-check -v / {\it tmp/vmware-esx-provider-arcsmis.vib}
```

When the package is installed, you receive the message "Reboot Required: false."

- 10. Reboot the system.
- 11. Continue the installation with Installing on a Guest Operating System on page 15.

# **Installing on Citrix XenServer**

Use the following procedure to install the maxView Storage Manager support package on a Citrix XenServer host. This package installs and configures all the components necessary to run maxView Storage Manager and ARCCONF from a XenServer guest operating system.

**Note:** Before installing the maxView support package on the XenServer host, you *must* install the XenServer Integration Suite Supplemental Pack. Do not continue until you complete this task. See your XenServer installation guide for details.

- 1. Copy the XenServer module rpm from the installer download location to your XenServer /tmp directory (see Downloading the Installation Packages on page 11 for details).
- 2. Install the rpm package for your operating system version (xxxxx=build number).

Options Description

XenServer 32-bit rpm -i StorMan-1.02-XXXXX\_i386.rpm

3. Continue with Installing on a Guest Operating System on page 15.

# **Installing on a Guest Operating System**

This section describes how to install ARCCONF on a VMware or Citrix XenServer guest operating system.

# **Installing on a Windows Guest OS**

To install ARCCONF on a Windows guest OS running on VMware or Citrix XenServer:

- 1. On the VMware or XenServer guest OS, change to the directory where the guest OS installer package is located (see Downloading the Installation Packages on page 11 for details).
- **2.** Double-click the setup program for your operating system:

Options Description

Windows GOS 64- setup\_maxview\_gos\_x64.exe (VMware only)

Windows GOS 32- setup\_maxview\_gos\_x86.exe bit

The Installation wizard opens.

- 3. Choose the hypervisor type (ESXi Server or XenServer), then click Next.
- **4.** Enter the following configuration details:
  - a) Host IP Address (ESXi or XenServer host)
  - b) Web Server Port: 8443
  - c) Host user name (default: root)

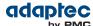

- d) Operating system password/password confirmation
- 5. Click Next, then click Install.

When the installation is complete you receive a confirmation message.

# **Installing on a Linux Guest OS**

To install ARCCONF on a Linux guest OS running on VMware or Citrix XenServer:

- 1. On the VMware or XenServer guest OS, change to the directory where the Linux installer package is located (see Downloading the Installation Packages on page 11 for details).
- 2. Run the installer for your operating system version.

Options Description

Linux GOS 64-bit ./Storman-1.06.GOS86\_64.bin (VMware only)

Linux GOS 32-bit ./Storman-1.06.GOS32.bin

**3.** At the prompt, choose the GOS type. Enter 1 for ESXi, 2 for XenServer: Select the GOS Type. 1.ESXi Server 2.XenServer:

**4.** Enter the following configuration details:

Hypervisor IP address

Hypervisor username [default: root]

Hypervisor password

Event Listener Port [default: 65500]

When the installation is complete you receive a confirmation message.

# **Starting the Command Line Utility**

1. To start ARCCONF, enter one of the following commands:

| Options   | Description                                        |
|-----------|----------------------------------------------------|
| Windows   | <pre><install_dir>\arcconf.exe</install_dir></pre> |
| Linux     | /usr/ <install_dir>/arcconf</install_dir>          |
| Solaris   | /usr/StorMan/arcconf                               |
| FreeBSD   | / <install_dir>/arcconf</install_dir>              |
| VMware    | /usr/StorMan/arcconf                               |
| XenServer | /usr/StorMan/arcconf                               |
|           |                                                    |

where Install\_dir is the directory where the utility is installed.

2. To see a list of available commands, type ARCCONF at the prompt.

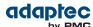

# 2 Using the Command Line Utility

This chapter explains how to use the command line utility interactively or in batch mode. With interactive mode, enter commands at the prompt. In batch mode, create scripts and run the script in the appropriate shell, as described in the table below.

**Table 1: ARCCONF Batch Environments** 

| Environment | Batch File | Run Script |
|-------------|------------|------------|
| Windows     | .bat       | CMD.EXE    |
| Linux/Unix  | .sh        | sh / bash  |

In either mode, if your command fails, you immediately see an error message of Command failed. Other script messages that you can get are Command completed successfully, or Command aborted.

The return values for each command are the same:

```
0x00: SUCCESS

0x01: FAILURE - The requested command failed

0x02: ABORT - The command was aborted because parameters failed
```

validation

0x03: INVALID\_ARGUMENTS - The arguments are incorrect. (Displays COMMAND help)

To view a list of commands at the command line, type ARCCONF and press Enter.

To access the online help for a specific command, type ARCCONF <command>, then press Enter.

# **ARCCONF Commands**

The following commands are available in ARCCONF. The commands are described on the following pages, in alphabetical order.

**Table 2: ARCCONF Commands** 

| atapassword      | getsmartstats | resetstatisticscounters | setname                |
|------------------|---------------|-------------------------|------------------------|
| consistencycheck | getstatus     | romupdate               | setncq                 |
| copyback         | getversion    | saveconfig              | setperform             |
| create           | identify      | savesupportarchive      | setphy                 |
| delete           | imageupdate   | setalarm                | setpower               |
| driverupdate     | key           | setbiosparams           | setpriority            |
| expanderlist     | modify        | setcache                | setstate               |
| expanderupgrade  | phyerrorlog   | setconfig               | setstatsdatacollection |
| failover         | playconfig    | setcontrollermode       | setvmcredential        |
| getconfig        | preservecache | setcustommode           | task                   |
| getlogs          | rescan        | setmaxcache             | uninit                 |
| getperform       |               |                         |                        |

**Note:** In the command syntax descriptions, <> indicates a required parameter and [] indicates an optional parameter.

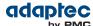

# arcconf atapassword

# Description

Sets or clears the Secure Erase password for SATA drives. See *arcconf task* for more information about Secure Erase.

## **Syntax**

```
ARCCONF ATAPASSWORD <Controller#> SET <new password> <Channel# ID#> ...
ARCCONF ATAPASSWORD <Controller#> CLEAR <current password> <Channel# ID#> ...
```

## **Parameters**

# new password | current password

Channel/ID lists the space-delimited channel number and device number (ID) pairs for each drive on which to set or clear the password.

# Channel/ID

Lists the space-delimited channel number and device number (ID) pairs for each drive on which to set or clear the password.

# **Examples**

```
ARCCONF ATAPASSWORD 1 SET uR8ryx 0 1 ARCCONF ATAPASSWORD 1 CLEAR uR8ryx 0 1
```

# arcconf consistencycheck

# Description

Toggles the background consistency check modes of the controller.

## **Syntax**

ARCCONF CONSISTENCYCHECK <Controller#> <on|off|period <DAYS>> [noprompt]

#### **Parameters**

# Controller#

Controller number.

#### On

Turns background consistency check on.

# Period <DAYS>

Sets the number of days to complete the background consistency check. The minimum value is 10 days (quick), the maximum is 365 days (slow). Setting the period automatically turns background consistency check on.

# Noprompt

Optional parameter that suppresses the confirmation prompt.

# **Examples**

```
ARCCONF CONSISTENCYCHECK 1 PERIOD 30 ARCCONF CONSISTENCYCHECK 1 OFF
```

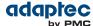

# arcconf copyback

# Description

Enables or disables the copyback feature, which attempts to keep drives in the original slot order after rebuilds.

# **Syntax**

ARCCONF COPYBACK <Controller#> <ON OFF>

#### **Parameters**

# Controller#

The controller number

On enables the copyback feature

Off disables the copyback feature

## **Examples**

ARCCONF COPYBACK 1 ON

# arcconf create

# Description

Creates a new logical drive, maxCache Device, or JBOD and, optionally, enables logical drive read caching, write caching, and maxCache SSD caching. You must provide the channel and device ID of the physical devices.

On redundant logical drives, ARCCONF performs autosynchronization.

ARCCONF presents JBODs as physical devices, not logical drives.

# **Syntax**

```
ARCCONF CREATE <Controller#> <LOGICALDRIVE | MAXCACHE> [Options] <Size> <RAID#> <CHANNEL# DRIVE#> [CHANNEL# DRIVE#] ... [noprompt] [nologs] ARCCONF CREATE <Controller#> LOGICALDRIVE RVOLUME <LD#> <LD#> [LD#] ... [noprompt] [nologs] ARCCONF CREATE <Controller#> JBOD <CHANNEL# DRIVE#> [CHANNEL# DRIVE#] ... [noprompt] [nologs]
```

## **Parameters**

# Controller#

The controller number.

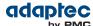

# **Logical Drive**

Logical Drive indicates the logical drive stripe size with the following options:

- Stripesize <STRIPE>—Allows the logical drive stripe size to be built. Optional parameters for specifying a stripe size. STRIPE is specified in kilobytes 16, 32, 64, 128, 256, 512 and 1024 are supported. The default is 256KB.
- Legs <LEG>—Optional parameters for specifying number of legs. Value is an integer.
- LEG—Number of legs for RAID level 50 or 60.
  - RAID 50—2-16 legs, 3-32 drives/leg, 128 drives max.
  - RAID 60—2-16 legs, 4-16 drives/leg, 128 drives max.
- Name <NAME>—Optional parameter for specifying the alias name of a logical device that is displayed in the utilities. Value is a string of up to 16 characters.
- Priority <PRIORITY>—Initialization Priority for logical drive to be created. Valid options are: HIGH, MED, or LOW.
- Method <METHOD>—Initialization method for the logical drive. Valid options include: BUILD, CLEAR, QUICK, SKIP. Use SKIP for recovery only (to skip the initialization step).
- Rcache—Sets the logical drive read cache mode:
  - RON read cache on
  - · ROFF read cache off
- Wcache—Sets the logical drive write cache mode:
  - WT write-through disabled
  - WB write-back enabled
  - WBB write-back enabled (when protected by battery or flash backup module)
- MaxCacheReadCache—Sets the logical drive SSD read cache mode:
  - ION maxCache on
  - IOFF maxCache off
- MaxCacheWriteCache—Sets the logical drive SSD write cache mode:
  - ION maxCache on
  - IOFF maxCache off
- MaxCacheWritePolicy—Sets the maxCache write cache policy:
  - WB write back enabled. maxCache will store the data on the SSD and write it back to the hard disks when there is little or no impact on performance. This is the default policy.
  - INSTWB instant write back enabled. In addition to the default policy, maxCache will create "dirty pages" on-the-fly for full-stripe writes if there is room on the SSD and the number of dirty pages is below the threshold.
  - WT write through enabled. Similar to instant write back, but full-stripe writes go to both the cache and hard disk and no dirty pages are created on-the-fly.

This argument is valid only if MaxCacheWriteCache is ION.

**Note:** For more information about write cache policy, see arcconf setmaxcache on page 39.

# **Size**

Indicates the size of the logical drive in megabytes. Use MAX to set size to available space.

# RAID#

Indicates the RAID level for the new logical drive: 0, 1, 1E, 10, 5, 5EE, 50, 6, 60, and volume are supported. For maxCache, 0, 1, 1E, 5 and Simple\_Volume are supported.

# Channel# Drive#

Lists the space-delimited channel number and device number pairs for each device to add to the logical drive or maxCache Device. For maxCache, the devices must be SSDs.

#### **Rvolume**

RAID level for a RAID volume logical drive.

#### LD#

Logical drive numbers for two or more logical drives to be concatenated into the RAID volume.

# **Noprompt**

No prompt for confirmation

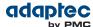

# **Examples**

ARCCONF CREATE 1 LOGICALDRIVE STRIPESIZE 64 MAX 0 1 0 2 0 3 2 NOPROMPT ARCCONF CREATE 1 JBOD 0 1 NOPROMPT

# arcconf delete

# Description

Deletes a logical drive, JBOD, or maxCache logical device. All data stored on the logical drive or JBOD will be lost. Spanned drives cannot be deleted with this function.

# **Syntax**

```
ARCCONF DELETE <Controller#> LOGICALDRIVE <LogicalDrive#> <LD#> <LD#> [noprompt]
ARCCONF DELETE <Controller#> JBOD <CHANNEL# DRIVE#> [CHANNEL# DRIVE#] ...
[noprompt]
ARCCONF DELETE <Controller#> LOGICALDRIVE | JBOD ALL [noprompt]
ARCCONF DELETE <Controller#> MAXCACHE
```

# **Parameters**

# Controller#

Controller# is the controller number

# LogicalDrive#

LogicalDrive# is the number of the logical drive to be deleted.

## LogicalDrive | JBOD ALL

Deletes all logical drives or JBODs.

# **MAXCACHE**

Deletes the maxCache Device.

# **Noprompt**

Optional parameter that suppresses alert messages.

# **Examples**

```
ARCCONF DELETE 1 LOGICALDRIVE 1 2 3 ARCCONF DELETE 1 JBOD ALL
```

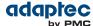

# arcconf driverupdate

# Description

Updates Windows device drivers. When given a directory name, it will attempt to update a driver to the version found in the given directory.

Note: This command is available only on Windows systems.

# **Syntax**

ARCCONF DRIVERUPDATE <DirName>

# **Parameters**

# Driverupdate < DirName >

Directory path containing the driver that you want to update.

# **Examples**

ARCCONF DRIVERUPDATE C:\WINDOWSALL

# arcconf expanderlist

# Description

Returns a list of disk drive expanders on a controller.

# **Syntax**

ARCCONF EXPANDERLIST <Controller#>

# **Parameters**

# Controller#

Controller number.

# **Examples**

ARCCONF EXPANDERLIST 1

# arcconf expanderupgrade

# Description

Allows new firmware to be flashed to an enclosure or expander.

**Note:** Some controllers do not support this operation.

# Syntax:

ARCCONF EXPANDERUPGRADE <Controller#> ENCLOSURE <Channel# ID#> [ChunkSize#] <UpgradeType> <Filename> [Mode#] [noprompt]

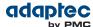

## **Parameters**

# Controller#

Controller number.

#### Channel#

Channel number of the device to be updated.

Device number of the device to be updated.

## ChunkSize#

Chunk size, in bytes, to be used to update the firmware. Default is 65536 bytes.

## **Filename**

Name of the firmware update file.

# **UpgradeType**

EXPANDER—update the firmware image on the expander or enclosure

MFG—update the manufacturing image (BOOT SEEPROM) on the expander or enclosure

CPLD—update the CPLD image on the expander or enclosure

# Mode#

The Mode parameter applies to EXPANDER and MFG upgrade types only.

Valid values for the Mode parameter are:

- 2—download microcode only; requires system reset or power cycle to activate (default )
- 6—download microcode with offsets and activate 7—download microcode with offsets, save, and activate

# **Noprompt**

Optional parameter that suppresses alert messages.

# **Examples**

```
arcconf EXPANDERUPGRADE 1 ENCLOSURE 2 0 1024 EXPANDER C:\FirmwareImage.bin 7
arcconf EXPANDERUPGRADE 1 ENCLOSURE 2 0 512 MFG C:\FirmwareImage.rom 6
arcconf EXPANDERUPGRADE 1 ENCLOSURE 2 0 256 CPLD C:\CPLDImage.bin noprompt
```

# arcconf failover

# Description

Turns automatic failover on and off.

# **Syntax**

ARCCONF FAILOVER <Controller#> <on off>

# **Parameters**

#### Controller#

The controller number.

Turns the controller failover mode on.

Turns the controller failover mode off.

# **Examples**

ARCCONF FAILOVER 1 ON

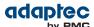

# arcconf getconfig

# Description

Lists information about controllers, logical drives, physical drives, and flash backup systems, including:

- Controller type, status, and mode
- Cache preservation status: enabled/disabled, % of cache pages preserved
- BIOS, boot block, device driver, and firmware versions
- Logical drive status, RAID level and size
- maxCache status, fetch and flush rate policy, read/write balance, SSD information
- Device type, device ID, presence of PFA
- Physical device state
- Enclosure information: fan, power supply, and temperature status
- Flash backup information (for AFM-700 flash backup module): status, charge level, temperature readings, max voltage, current, estimated life, errors, and serial number

Also displays controller BIOS settings if you do not include a device-type keyword (see examples).

# **Syntax**

```
ARCCONF GETCONFIG <Controller#> [AD | LD [LD#] | PD | MC | AL]
ARCCONF GETCONFIG <Controller#>
```

## **Parameters**

#### Controller#

Controller number

# AD/LD/PD/AL

- AD—Adapter information only
- LD—Logical drive information only
- PD—Physical device information only
- MC—maxCache information only
- AL—All information (optional)

# **Examples**

```
ARCCONF GETCONFIG 1 AD
ARCCONF GETCONFIG 1

Controller BIOS Setting Information

Runtime BIOS
Array BBS Support
Physical Drives Displayed during POST
Backplane Mode
MissingDrvCount

Enabled
SGPIO
SGPIO
88
```

# arcconf getlogs

# Description

Provides access to controller status, event logs, and usage statistics, including:

- · A log of device errors that the controller encountered
- A log that records any occurrences of defunct devices
- A log of special events that may have occurred (rebuilds, LDMs, etc.)
- A log of controller usage statistics, including Inter-IO Read and Write times and IO Completion Read and Write times
- A log of cache statistics for one or all logical drives

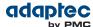

# **Syntax**

```
ARCCONF GETLOGS <Controller#> <Type1> [clear|tabular] [nologs]

ARCCONF GETLOGS <Controller#> <Type2> [tabular] [nologs]

ARCCONF GETLOGS <Controller#> <Type3> LOGICALDRIVE [<LD#>|ALL] [tabular]
[nologs]

ARCCONF GETLOGS <Controller#> DEVICE <clear> <ErrorType#> [<Channel# ID#>|ALL]
[nologs]
```

## **Parameters**

# Controller#

Controller number.

# Type1

One of the following:

- DEVICE—device error log
- DEAD—dead (failed) drive log
- EVENT—controller évent log

# Type2

One of the following:

• STATS—controller statistics data

## Type3

One of the following:

• CACHE—cache statistics data for all or a single logical drive

## **ErrorType**

One of the following:

- 1 Parity Error Counter
- 2 Link Failure Counter
- 3 Hardware Error Counter
- 4 Aborted Commands Counter
- 5 Medium Error Counter6 SMART Warning Counter

#### Clear

Clears the specified log from the controller or a specific error counter for one or all physical drives on a controller.

## Channel/ID

Channel and number of the physical device on the controller.

#### Tabulai

Displays the log or statistics in tabular format.

# **Examples**

```
ARCCONF GETLOGS 1 EVENT
ARCCONF GETLOGS 1 STATS tabular
ARCCONF GETLOGS 1 DEVICE clear 3 ALL
ARCCONF GETLOGS 1 CACHE LOGICALDRIVE 0
```

# arcconf getperform

# Description

Fetches the parameters that define a logical drive performance mode. Default is the current mode.

# **Syntax**

ARCCONF GETPERFORM <Controller#> [Performance Mode] [Save [Filename]] [Nologs]

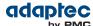

## **Parameters**

# Controller#

Controller number.

# **Performance Mode**

One of the following:

- 1 Default/Dynamic mode
- 2 OLTP/Database
- 3 Big Block Bypass mode
- 4 User defined mode

#### Save

Saves the performance mode parameters in a file.

#### Filename

Name of the file in which to save the parameters. If not specified, the default filename is  ${\tt PerformanceMode.cfg}$ .

## **Nologs**

Suppresses creation of logs for this command.

# **Examples**

ARCCONF GETPERFORM 1 2

# arcconf getsmartstats

# Description

Displays SMART statistics for the hard drives and Solid State Drives (SSDs) on a controller.

**Note:** For more information about SMART statistics, see the maxView Storage Manager User's Guide.

# **Syntax**

ARCCONF GETSMARTSTATS <Controller#> [Tabular]

# **Parameters**

# Controller#

Controller number.

# **Tabular**

Creates output in tabular format.

# **Examples**

```
ARCCONF GETSMARTSTATS 1
ARCCONF GETSMARTSTATS 1 TABULAR
```

# arcconf getstatus

# Description

The GETSTATUS function displays the status of any background command that is currently running, including information about the most recent rebuild, synchronization, logical-drive migration, and compaction/expansion. The information includes the type of operation, status, logical drive number, logical drive size, and percentage of the operation completed.

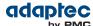

#### Note:

- GETSTATUS reports currently active operations for both ARCCONF commands and commands issued from maxView Storage Manager.
- GETSTATUS reports verify, clear, initialize, and secure erase operations on physical devices.
- **3.** GETSTATUS reports the status of controller rescan operations.
- **4.** GETSTATUS only reports active operations. It does not display information if the operation is completed.

# **Syntax**

ARCCONF GETSTATUS <Controller#>

## **Parameters**

#### Controller#

Controller# is the controller number

# **Examples**

ARCCONF GETSTATUS 1

# arcconf getversion

# Description

Lists version information for all controllers or a specific controller's software components, including information about the BIOS, driver, firmware currently running, and firmware that will run after a reboot.

Note: The firmware version that will run after a reboot is called the "staged" firmware.

# **Syntax**

ARCCONF GETVERSION (use this for information on all controllers) ARCCONF GETVERSION <Controller#> (use this for information on a specific controller)

# **Parameters**

# Controller#

Controller# is the controller number

# **Examples**

ARCCONF GETVERSION

# arcconf identify

# Description

Identifies a physical or logical device by blinking its LEDs.

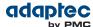

# **Syntax**

```
ARCCONF IDENTIFY <Controller#> LOGICALDRIVE <LogicalDrive#> ARCCONF IDENTIFY <Controller#> DEVICE <Channel#> <ID>
```

#### **Parameters**

# Controller#

Controller number

# Channel/ID

Number of the logical drive to be identified

#### Channel#

Channel number for the device to be identified

## Device#

Device number for the device to be identified

# **Examples**

```
ARCCONF IDENTIFY 1 DEVICE 0 0 ARCCONF IDENTIFY 1 ALL
```

# arcconf imageupdate

# Description

Allows new firmware to be flashed to the hard drive.

# **Syntax: Physical Device Usage**

ARCCONF IMAGEUPDATE <Controller#> DEVICE <Channel# ID# ChunkSize# Filename> [Mode#] [noprompt]

# **Parameters**

#### Controller#

Controller number.

# Channel#

Channel number of the device to be updated.

# ID#

Device number of the device to be updated.

#### ChunkSize#

Chunk size, in bytes, to be used to update the firmware.

Note: For SATA drives, the chunk size must be a multiple of 512.

# **Filename**

Name of the firmware update file.

# Mode#

Firmware update mode.

Valid values for physical devices are:

- 3-(SATA) Download with offsets and save image for immediate and future use
- 7-(SAS) Download microcode with offsets, save, and activate

# **Noprompt**

Optional parameter that suppresses alert messages.

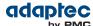

# **Examples**

ARCCONF IMAGEUPDATE 1 DEVICE 0 83 16384 ados.lod 3

# arcconf key

# Description

Loads a feature key onto an Adaptec controller.

# **Syntax**

ARCCONF KEY <Controller#> SET <Key#>

#### **Parameters**

# Controller#

The controller number.

# Key#

The key number provided by PMC.

# **Examples**

ARCCONF KEY 1 SET ABCD EFGH IJKL MNOP QRST UVWX

# arcconf modify

# Description

Morphs a logical device from one raid level to another (RAID Level Migration). Expands a logical device from original to one with larger capacity (Online Capacity Expansion). Can be used to make mirrored sets.

# **Syntax**

```
MODIFY <Controller#> FROM <LogicalDrive#>
TO [Options] <Size> <RAID#> <CHANNEL# DRIVE#> [CHANNEL# DRIVE#] [noprompt]
```

# **Parameters**

# Controller#

The controller number

#### From

Indicates that the logical drive to be modified will follow

# LogicalDrive#

The logical drive number

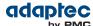

## TO

Indicates that the modifications will follow

#### Options:

- Stripesize—indicates the stripe size in KB. Options are 16, 32, 64, 128, 256, 512, and 1024. the
  default is 256KB.
- init priority—is the priority level of the modification. Options are low, med, and high.
- Legs— is the number of subarrays for a RAID level-50 or RAID level 60 array. Possible values are 2-16 legs and 3-16 drives/leg (to 48 drives maximum).

Size is one of the following values:

- MAX indicates that you want to use all available space on the disk.
- · Desired size in MB.

RAID# is the RAID level for the logical drive 0, 1, 5, 5EE, or 10.

**Note:** The CHANNEL# and DRIVE# parameters is the list of devices that will contain the target modification object. Channel and Drive are repeatable parameters.

Channel# is the channel number for the device.

Drive# is the device ID (device number) for the device.

Noprompt is an optional parameter that overrides the user prompt.

# **Example**

```
ARCCONF MODIFY 1 FROM 2 TO 2048 0 0 123 0 124 0 117
```

# arcconf phyerrorlog

# Description

Displays PHY error logs for physical devices on a controller or expander PHYs.

# **Syntax**

```
ARCCONF PHYERRORLOG <Controller#> DEVICE <Channel# ID#>
ARCCONF PHYERRORLOG <Controller#> DEVICE ALL
ARCCONF PHYERRORLOG <Controller#> EXPANDER <ExpanderID#> <PHY#>
ARCCONF PHYERRORLOG <Controller#> EXPANDER <ExpanderID#> ALL
```

# **Parameters**

# Controller#

Controller number.

# Channel/ID

Channel and number of the physical device on the controller.

## ExpanderID#

Expander identifier.

## PHY#

PHY identifier.

# ALL

Displays PHY error log for all physical devices or expander PHYs.

# **Examples**

```
ARCCONF PHYERRORLOG 1 DEVICE 0 0 ARCCONF PHYERRORLOG 1 EXPANDER 1 ALL
```

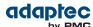

# arcconf playconfig

# Description

**Note:** This command is supported on Windows systems only.

Configures a controller using a XML server template file produced by the SAVECONFIG command (see arcconf saveconfig on page 34). Use this command to deploy the same controller configuration on multiple servers in your storage space.

## Note:

- The XML server template file (default, saveconfig.xml) is editable. For example, you may need to change the disk drive capacity, logical drive size, or RAID level.
- 2. Drives from the same vendor with slightly different capacities (147GB vs 150GB, for instance) are considered interchangeable. If the interchange results in a change in logical drive capacity, the drive is scaled, as needed. For example, if the new drives have 4% more capacity due to vendor or model changes, then all logical drives are increased in size by 4%.
- **3.** Be sure to check the log file to verify that the controller was configured successfully. The exit codes, shown below, indicate the success or failure of the operation and if the system needs to be rebooted.

| Code            | Value | Meaning                                                         |
|-----------------|-------|-----------------------------------------------------------------|
| SUCCESS         | 0     | Configuration succeeded, no reboot is required.                 |
| FAILURE_GENERAL | 1     | An error occurred and the configuration could not be completed. |
| SUCCESS_REBOOT  | 2     | Configuration succeeded, but a reboot is required.              |

# **Syntax**

ARCCONF PLAYCONFIG <Input XML File> [LogFile] [FORCE ALL|LOGICALSIZE]

# **Parameters**

# **Input XML File**

The pathname of the server template file. The default server template file is available at C:\PMCS\Logs\saveconfig.xml.

# LogFile

Sets the pathname of the error log file. By default, the error log is available at C:\PMCS\Logs\playconfig.log.

# **FORCE**

Forces deployment of the server even if the controller does not support all features, or the drive capacity does not match the configuration in the input XML file. Use FORCE ALL to force deployment of all features; use FORCE LOGICALSIZE to force deployment of just the logical drives.

# **Examples**

ARCCONF PLAYCONFIG server1\_config.xml playconfig.log FORCE ALL

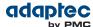

# arcconf preservecache

# Description

Toggles the controller's cache preservation policy; clears the preserved cache for one or more logical drives; and lists the logical drives with cache preservation enabled.

This command preserves the controller's DDR cache to prevent data loss in the event of a power failure or unsafe shutdown. "Dirty pages" (data that have not been committed to disk) are restored to the cache when power is restored and the logical drives on the controller are back online. Once the preserved cache is restored, the controller flushes the data to disk using its normal scheduling mechanism. You can clear the preserved dirty cache for one or more logical drives if you expect a failed enclosure or logical drive to remain offline.

**Note:** With cache preservation enabled, the controller enters the Cache Preserved state. You cannot enable maxCache (SSD caching) on a controller in the Cached Preserved state. In addition, the following operations are not permitted:

- Creating a logical drive
- Changing the Performance mode
- Running a consistency check
- Changing the RAID Level of a logical drive
- Forcing a logical drive online or offline
- Changing the cache page size

# **Syntax**

```
ARCCONF PRESERVECACHE <Controller#> <ENABLE | DISABLE>
ARCCONF PRESERVECACHE <Controller#> CLEAR LOGICALDRIVE <LD# | ALL> [noprompt]
ARCCONF PRESERVECACHE LD [LD#]
```

# **Parameters**

# Controller#

Controller number.

#### LD#

The logical drive number. Use ALL to clear preserved dirty cache for all logical drives on the controller.

No prompt for confirmation.

# **Examples**

```
ARCCONF PRESERVECACHE 1 ENABLE
ARCCONF PRESERVECACHE 1 CLEAR LOGICALDRIVE ALL
ARCCONF PRESERVECACHE 1 LD 1
```

# arcconf rescan

# Description

Enables the controller to check for the removal of any disk drives in the ready state and to check for the connection of any new disk drives to the controller. Controller rescan runs in the background, asynchronously. When rescan is started, a message is displayed stating that the process is running in the background and may take 10 minutes to complete. Another message is displayed if a rescan is started while one is already in progress. Rescan status can be obtained with ARCCONF getstatus; see arcconf getstatus on page 26 for more information.

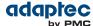

# **Syntax**

ARCCONF RESCAN <Controller#>

# **Parameters**

# Controller#

The controller number

# **Examples**

ARCCONF RESCAN 1

# arcconf resetstatisticscounters

# Description

Resets statistics counters for a controller. Use this command to clear the counters and create fresh statistics.

# **Syntax**

ARCCONF RESETSTATISTICSCOUNTERS <Controller#>

## **Parameters**

# Controller#

The controller number

# **Examples**

ARCCONF RESETSTATISTICSCOUNTERS 1

# arcconf romupdate

# Description

Allows new firmware and BIOS to be flashed to the controller. A reboot is required for the new firmware to take effect.

#### Note:

- 1. This command is supported in Windows and Linux only.
- 2. You can download the UFI update files from the Support area on the Adaptec Web site at www.adaptec.com.

# **Syntax**

ARCCONF ROMUPDATE <Controller#> <BaseName> [Newversion <build#> [Force]] [noprompt]

# **Parameters**

# Controller#

The controller number

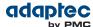

## **BaseName**

The name of the ROM image basename or the fully qualified name if you have a set of controller ROM images.

**Note:** All UFI files must be in the same directory prior to invoking ARCCONF.

## Newversion <build#>

Specifies the version of the firmware build.

#### **Force**

An optional parameter used to force a down-level firmware update.

# **Noprompt**

An optional parameter that suppresses the confirmation prompt.

# **Examples**

```
ARCCONF ROMUPDATE 1 AC2200
ARCCONF ROMUPDATE 1 AC220001.UFI
ARCCONF ROMUPDATE 1 AS483C newversion 12345 force noprompt
```

# arcconf saveconfig

# Description

**Note:** This command is supported on Windows systems only.

Saves the controller configuration to a XML server template file, including the controller type, operational settings, physical drive size, logical drive size, RAID level, and more. Use this file with the PLAYCONFIG command to deploy the same controller configuration to other servers in your storage space; see arcconf playconfig on page 31 for more information.

**Note:** Be sure to check the log file to verify that the configuration XML file was created successfully. The exit codes, shown below, indicate the success or failure of the operation.

| Code            | Value | Meaning                                                             |
|-----------------|-------|---------------------------------------------------------------------|
| SUCCESS         | 0     | Configuration XML generated successfully.                           |
| FAILURE_GENERAL | 1     | An error occurred and the configuration XML could not be generated. |

# **Syntax**

ARCCONF SAVECONFIG [Input XML File] [LogFile]

# **Parameters**

# **Input XML File**

The pathname of the server template file. The default name (if you omit this parameter) is C:\PMCS\Logs\saveconfig.xml.

# LogFile

The pathname of the error log file. By default, the error log is available at C:\PMCS\Logs\saveconfig.log.

# **Examples**

ARCCONF SAVECONFIG server1\_config.xml C:\LOGS\SERVER1.LOG

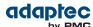

# arcconf savesupportarchive

# Description

Saves configuration and status information to help Adaptec Customer Support diagnose a problem with your system. Saved information includes (but is not limited to) device logs, drive logs, event logs, error logs, controller logs, history logs, and SSD SMART statistics. (For more information about SMART statistics, see arcconf getsmartstats on page 26.)

The log files are saved in the Support folder in the standard logs directory for your operating system (/var/log for Linux, the maxView Storage Manager install directory on Windows, and so on).

**Note:** Unlike the Save Support Archive feature in maxView Storage Manager, this command does not create a zip ("archive") file. It simply saves the support files and logs in the Support folder.

# **Syntax**

ARCCONF SAVESUPPORTARCHIVE

## **Parameters**

None.

# **Examples**

ARCCONF SAVESUPPORTARCHIVE

# arcconf setalarm

# Description

Sets the state of the controller audible alarm, if present.

# **Syntax**

ARCCONF SETALARM <Controller#> <on|off|silence|test>

# **Parameters**

#### Controller#

The controller number

On

Enables the alarm

Off

Disables the alarm

**Silence** 

Quiets the currently sounding alarm

Test

Triggers the alarm

# **Examples**

ARCCONF SETALARM 1 TEST ARCCONF SETALARM 1 SILENCE

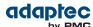

# arcconf setbiosparams

# Description

Changes select BIOS settings, including:

- Array BBS support
- Runtime BIOS mode
- Drives displayed on POST
- Backplane mode
- · Missing drive count

The command sub-functions are mutually exclusive; you can set only one option at a time.

# **Syntax**

```
SETBIOSPARAMS <COntroller#> RUNTIMEBIOS [enable | disable]
SETBIOSPARAMS <COntroller#> ARRAYBBSSUPPORT [enable | disable]
SETBIOSPARAMS <COntroller#> DISPLAYEDONPOST [enable | disable]
SETBIOSPARAMS <COntroller#> BACKPLANEMODE <mode>
SETBIOSPARAMS <COntroller#> BIOSHALTONMISSINGDRIVECOUNT <count>
```

## **Parameters**

## Controller#

Controller number

# **Subfunction**

| Option                                           | Description                                                                                                    |
|--------------------------------------------------|----------------------------------------------------------------------------------------------------|
| RUNTIMEBIOS [enable   disable]                   | When enabled, allows the controller to act as a bootable device. When disabled, allows another controller to act as a bootable device. Default is <b>enable</b> .                              |
| ARRAYBBSSUPPORT [enable   disable]               | When enabled in systems that support BBS, the controller presents attached bootable devices up to the BIOS for boot device selection. Default is <b>disable</b> .                              |
| DISPLAYEDONPOST [enable   disable]               | When enabled, connected disk drives are displayed during system Power On Self Test (POST). Displaying the disk drives adds a few seconds to the overall POST time. Default is <b>disable</b> . |
| BACKPLANEMODE <mode></mode>                      | Sets the backplane mode to 0-IBPI, 1-SGPIO, or 3-Disabled. Default is <b>IBPI</b> .                                                                                                    |
| BIOSHALTONMISSINGDRIVE-<br>COUNT <count></count> | The number of missing drives during POST. If => "count", halt. Default is 8.                                                                                                    |

# **Examples**

```
ARCCONF SETBIOSPARAMS 1 RUNTIMEBIOS disable
ARCCONF SETBIOSPARAMS 1 BACKPLANEMODE 1
ARCCONF SETBIOSPARAMS 1 BIOSHALTONMISSINGDRIVECOUNT 5
ARCCONF SETBIOSPARAMS 1 ARRAYBBSSUPPORT enable
```

# arcconf setcache

# Description

Changes the cache mode for a logical drive, or the write cache mode for all drives or a single physical drive on a controller.

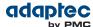

## **Syntax**

ARCCONF SETCACHE <Controller#> LOGICALDRIVE <LogicalDrive#> <logical mode> [noprompt] [nologs]
ARCCONF SETCACHE <Controller#> DEVICE <Channel> <ID> <physical mode> [nologs]
ARCCONF SETCACHE <Controller#> DEVICEALL <policy> [noprompt] [nologs]

#### **Parameters**

#### Controller#

The controller number

#### LogicalDrive#

The number of the logical drive whose cache will be altered

### Logical mode

Logical drive cache mode:

- RON read cache on
- ROFF read cache off
- WT write through disabled
- WB write back enabled
- WBB write back enabled (when protected by battery or flash backup module)

#### Channel/ID

Lists the space-delimited channel number and device number pairs for each device.

#### Physical mode

- WT write through disabled
- WB write back enabled

## **Policy**

- Enable write through for all physical drives
- Disable write back for all physical drives

#### **Examples**

```
ARCCONF SETCACHE 1 LOGICALDRIVE 1 RON ARCCONF SETCACHE 1 DEVICE 0 0 WB ARCCONF SETCACHE 1 DEVICEALL Enable
```

# arcconf setconfig

#### Description

Resets the controller configuration. Logical drives are deleted, hard disks are reset to the READY state, cache contents are lost, and controller settings are reset to default values.

#### Syntax

ARCCONF SETCONFIG <Controller#> DEFAULT [noprompt]

## **Parameters**

## Controller#

The controller number

#### **Default**

Restores the controller's default configuration.

#### **Noprompt**

No prompt for confirmation.

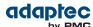

## **Examples**

ARCCONF SETCONFIG 1 DEFAULT

# arcconf setcontrollermode

## Description

Sets the controller operating mode to one of the following:

- RAID: Expose RAW (default)—All RAID functions of the controller are enabled. Attached drives
  without Adaptec meta-data are surfaced to the host operating system as RAW Pass Through devices
  (similar to JBODs on legacy Adaptec controllers).
- Auto Volume Mode—Attached drives without Adaptec meta-data, but with an OS partition, are surfaced to the host operating system as RAW devices, where the RAID layer of the controller firmware is bypassed when the host issues commands to the device. Attached drives without Adaptec meta-data and without OS partitions, are automatically configured as Simple Volumes (single drives with Adaptec meta-data), with these settings:
  - Controller read caching is set to "Enabled" for rotating media.
  - Controller write caching is set to "Enabled (write-back) when protected by battery/ZMM" for rotating media.
  - Caching for non-rotating media is disabled.

In Auto Volume Mode, you can create up to a maximum of 128 Simple Volumes; no other RAID types are supported.

**Note:** Before you can change to Auto Volume mode, you must delete redundant RAID arrays, maxCache Devices, and hot spare drives (if any).

Auto-Volume Mode enables DRAM caching on rotating media to help reduce latency and accelerate performance, especially if combined with a custom performance mode, such as Big Block Bypass (see arcconf setperform on page 41 for more information).

HBA Mode—The intent of this mode is to allow the RAID controller to act and be used as a Host
Bus Adapter. All attached drives are surfaced as RAW devices. Changing into HBA mode is allowed
only if there are no drives with Adaptec meta-data attached to the controller. Uninitialize the drives
before changing to HBA mode (see arcconf uninit on page 47). Uninitialized drives are also
compatible with any HBA and can be exchanged with drives on the motherboard's SATA interface.

#### Note

- 1. Before you can change to HBA mode, you must delete existing hot spare drives (if any).
- 2. In HBA mode, a hot-plugged drive is automatically configured as a RAW device. When a RAW device is pulled from the system, the controller does not delete internal data structures associated with the drive. However, the missing RAW device is not remembered across rescans.
- RAID: Hide RAW—All RAID functions of the controller are enabled, but RAW devices are not exposed to the operating system.
- Simple Volume Mode—Allows you to create Simple Volumes only, up to a maximum of 128 volumes; no other RAID types are supported.

**Note:** Before you can change to Simple Volume mode, you must delete existing RAID arrays, maxCache Devices, and hot spare drives (if any).

## Syntax:

ARCCONF SETCONTROLLERMODE <Controller#> <Controller Mode> [nologs]

#### **Parameters**

#### Controller#

Controller number.

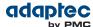

#### **Controller Mode**

One of the following values:

- 0 RAID: Expose RAW
- 1 Auto Volume Mode
- 2 HBA Mode
- 3 RAID: Hide RAW
- 4 Simple Volume Mode

## nologs

Suppresses log output for the command.

#### **Examples**

```
ARCCONF SETCONTROLLERMODE 1 2
ARCCONF SETCONTROLLERMODE 1 0
ARCCONF SETCONTROLLERMODE 1 4
```

## arcconf setmaxcache

## Description

Enables/disables maxCache SSD caching for one or more logical drives; updates the maxCache write cache policy and "dirty page" threshold (data not committed to disk); adds Solid State Drives to the maxCache pool and removes SSDs from the pool; sets the maxCache read/write balance and cache fetch/flush rate; clears the maxCache pool.

**Note:** Before you can enable maxCache SSD caching, you must assign at least one SSD to the maxCache pool.

#### **Syntax: Read Caching**

ARCCONF SETMAXCACHE <Controller#> LOGICALDRIVE <LogicalDrive#> READCACHE <ENABLE | DISABLE>

#### **Syntax: Write Caching**

```
ARCCONF SETMAXCACHE <Controller#> LOGICALDRIVE <LogicalDrive#> WRITECACHE <ENABLE | DISABLE> [WRITEPOLICY <policy>]

ARCCONF SETMAXCACHE <Controller#> LOGICALDRIVE ALL WRITECACHE DISABLE [WRITEPOLICY <policy>]

ARCCONF SETMAXCACHE <Controller#> LOGICALDRIVE <LogicalDrive#> WRITEPOLICY <policy>
ARCCONF SETMAXCACHE <Controller#> DIRTYPAGETHRESHOLD <dirtyPageThreshold#>
ARCCONF SETMAXCACHE <Controller#> WBCVALID <ENABLE | DISABLE>
```

#### **General Usage**

```
ARCCONF SETMAXCACHE <Controller#> <ADDTOPOOL | REMOVEFROMPOOL> <Channel# Device#> ARCCONF SETMAXCACHE <Controller#> RWBALANCE <Read#> <Write#> ARCCONF SETMAXCACHE <Controller#> FLUSHANDFETCHRATE <FlushAndFetchRate#> ARCCONF SETMAXCACHE <Controller#> CLEAR
```

#### **Parameters**

## Controller#

The controller number.

## LogicalDrive#

The number of the logical drive. You can specify one or more logical drives.

#### Channel#

The channel number for the SSD.

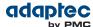

#### Device#

The device number for the SSD.

#### Read#/Write#

The read/write ratio for invalidating data on the SSD. When the ratio is reached, the page is removed from the cache. Values range from 1-10 for each parameter.

#### FlushAndFetchRate#

The read cache fetch rate from 1 to 1000: 1-50=Low, 51-100=Medium, 101-1000=High. The default is 100.

**Note:** The lower the rate the longer the page is kept on the SSD before it is flushed from the cache.

# dirtyPageThreshold#

Controls the amount cache space allocated to "dirty" data; that is, data that has not been committed to disk. The threshold value ranges from 1-100 (percent). Once the percentage of dirty pages crosses the threshold, the data are flushed to disk.

## **WBCVALID ENABLE | DISABLE**

Enables and disables write caching in non-redundant maxCache. Applies to all logical drives.

## **Policy**

maxCache write cache policy:

- WB write back enabled. maxCache will store the data on the SSD and write it back to the hard disks when there is little or no impact on performance. This is the default policy.
- INSTWB instant write back enabled. In addition to the default policy, maxCache will create dirty
  pages on-the-fly for full-stripe writes if there is room on the SSD and the number of dirty pages
  is below the threshold.
- WT write through enabled. Similar to instant write back, but full-stripe writes go to both the cache and hard disk and no dirty pages are created on-the-fly.

#### Clear

Clears the maxCache pool.

## **Examples**

```
ARCCONF SETMAXCACHE 1 LOGICALDRIVE 1 READCACHE ENABLE
ARCCONF SETMAXCACHE 1 LOGICALDRIVE 1 WRITECACHE ENABLE WRITEPOLICY WT
ARCCONF SETMAXCACHE 1 LOGICALDRIVE 1 WRITECACHE ENABLE WRITEPOLICY WT
ARCCONF SETMAXCACHE 1 ADDTOPOOL 0 1
ARCCONF SETMAXCACHE 1 REMOVEFROMPOOL 0 1 0 2
ARCCONF SETMAXCACHE 1 REMOVEFROMPOOL 4 1
ARCCONF SETMAXCACHE 1 FUUSHANDFETCHRATE 200
ARCCONF SETMAXCACHE 1 CLEAR
```

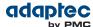

# arcconf setname

### Description

Renames a logical drive.

## **Syntax**

ARCCONF SETNAME <Controller#> LOGICALDRIVE <LogicalDrive#> <New Name>

## **Parameters**

## Controller#

Controller number

## LogicalDrive#

The number of the logical drive to be renamed

#### **New Name**

The new name of the logical drive

## **Examples**

ARCCONF SETNAME 1 LOGICALDRIVE 1 BACKUP\_A

# arcconf setncq

## Description

Changes the controller's Native Command Queuing (NCQ) setting to enabled or disabled. This setting affects the SATA disk drives on the controller. It takes effect when the SATA drives are restarted.

## **Syntax**

ARCCONF SETNCQ <Controller#> ENABLE DISABLE

## **Parameters**

#### Controller#

The controller number

## **Examples**

ARCCONF SETNCQ 1 ENABLE

# arcconf setperform

## Description

Changes controller settings based on the application type.

## **Syntax**

ARCCONF SETPERFORM <Controller#> <Performance Mode> [nologs]

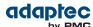

## **Parameters**

# Controller#

The controller number

#### **Performance Mode**

| Setting              | Behavior                                                                                                    |
|----------------------|----------------------------------------------------------------------------------------------------|
| 1 (DYNAMIC/Default)  | Performance criteria adjusts automatically based on controller usage, RAID level, and disk drive type.                   |
| 2 (OLTP/Database)    | Performance criteria is optimized for transaction-<br>oriented applications such as data entry and re-<br>trieval.       |
| 3 (Big Block Bypass) | DRAM write cache is bypassed based on IO write size; performance is optimized for serving Web pages and retrieving data. |
| 4 (User-Defined)     | User-defined performance mode. Contact Adaptec support for more information.                                             |

## **Examples**

```
ARCCONF SETPERFORM 1 2
ARCCONF SETPERFORM 1 3
```

# arcconf setphy

## Description

Sets the maximum connection speed for SAS devices to 6Gb/s or 12Gb/s.

## **Syntax**

ARCCONF SETPHY <Controller#> MAXSASPHYLINKRATE <MaxSASPhylinkrate#> [noprompt] [nologs]

## **Parameters**

### Controller#

The controller number

## MaxSASPhylinkrate#

The Phy link rate. Valid values are 6 and 12 (for 6Gb/s and12Gb/s, respectively).

## **Noprompt**

No prompt for confirmation.

## **Examples**

```
ARCCONF SETPHY 1 MAXSASPHYLINKRATE 6 ARCCONF SETPHY 1 MAXSASPHYLINKRATE 12
```

# arcconf setpower

## Description

Changes power management settings for disk drives on a controller or logical drive.

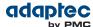

## **Syntax**

```
ARCCONF SETPOWER <Controller#> Stayawake DISABLE | <startime> <endtime> ARCCONF SETPOWER <Controller#> Spinup <internal#> <external#>
```

#### **Parameters**

#### Controller#

The controller number

#### Stayawake

Sets the stayawake period for the disk drives on the controller. During the stayawake period, the disk drives always operate at their peak spin rate.

#### Disable

Is a keyword that disables the stayawake period for the disk drives on a controller.

#### starttime

Specifies the beginning of the stayawake period, in the form HHMM (24-hour format)

#### endtime

Specifies the end of the stayawake period, in the form HHMM (24-hour format).

## **Spinup**

Sets the spin-up limits for the controller—the maximum number of drives that the controller may spin up at one time.

#### internal#

The maximum number of internal drives that the controller may spin up at one time, from 0-20.

#### external#

The maximum number of external drives (such as the drives in a JBOD) that the controller may spin up at one time, from 0-20.

## LogicalDrive#

The logical drive number.

## Slowdown st#

Sets the disk drive slow-down timer, in minutes. Valid values are 0 (never), 3, 5, 10, 20, 30, 60, 120, 180.

## Poweroff pt#

Sets the disk drive power-off timer, in minutes. Valid values are 0 (never), 3, 5, 10, 20, 30, 60, 120, 180.

#### Verify vt#

Sets the period of inactivity, in hours, after which an inactive drive (a drive that's already powered down) is restarted to verify its operating condition. Once the check is completed, the drive is powered down and returns to its inactive state. Valid values are 0 (never), 1, 2, 3, 8, 12, 24.

**Note:** For the Slowdown, Poweroff, and Verify timers, st# must be less than pt#, and pt# must be less than vt#. You can set one or more timers, in any order, in a single command. Keep in mind that the Verify timer, vt#, is specified in hours; the other two timers are specified in minutes.

## **Examples**

```
ARCCONF SETPOWER 1 STAYAWAKE DISABLE
ARCCONF SETPOWER 1 SPINUP 4 4
ARCCONF SETPOWER 1 LD 2 POWEROFF 60
ARCCONF SETPOWER 1 LD 2 SLOWDOWN 20 POWEROFF 60 VERIFY 12
```

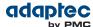

# arcconf setpriority

### Description

Changes a task's execution priority or a controller's global background task priority.

#### **Syntax**

ARCCONF SETPRIORITY <Controller#> [TASK ID] <New Priority> [current]

#### **Parameters**

#### Controller#

The controller number

#### Task ID

Task ID is the number of the task to be changed. Use arcconf getstatus to obtain the task ID. Omit this parameter to set the controller's global background task priority; that is, the execution priority for all tasks on the controller.

## **New Priority**

LOW, MEDIUM, or HIGH.

## **Current (keyword)**

Applies a global task priority change to running tasks. By default, a global priority change does not apply to running tasks.

#### **Examples**

```
ARCCONF SETPRIORITY 1 <task_id> HIGH ARCCONF SETPRIORITY 1 LOW CURRENT
```

## arcconf setstate

## Description

Changes the state of a physical device or logical device from its current state to the designated state.

## **Syntax**

```
ARCCONF SETSTATE <Controller#> DEVICE <Channel#> <Device#> <State> [MAXCACHE] [LOGICALDRIVE <LD#>[LD#] ... ] [noprompt]

ARCCONF SETSTATE <Controller#> LOGICALDRIVE <LD#> OPTIMAL [ADVANCED <option>] [noprompt]
```

## **Parameters**

### Controller#

The controller number

#### Channel#

The channel number for the drive.

### Device#

Device number for the device.

### LD#

Logical drive number.

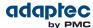

#### **State**

- HSP—Create a hot spare from a ready drive
- RDY—Remove a hot spare designation
- DDD—Force a drive offline (to Failed)

#### **MAXCACHE**

Optional keyword for maxCache devices only. Include if State is HSP or RDY, and the hot spare is for a maxCache device.

## ADVANCED < option>

Optional keyword/option pair. Set option to Nocheck to force a logical drive to the Optimal state without performing a consistency check.

#### **Noprompt:**

No prompt for confirmation.

## **Examples**

```
ARCCONF SETSTATE 1 DEVICE 0 0 HSP LOGICALDRIVE 1 2 3
ARCCONF SETSTATE 1 DEVICE 0 0 RDY LOGICALDRIVE 2
ARCCONF SETSTATE 1 LOGICALDRIVE 1 OPTIMAL ADVANCED nocheck
```

## arcconf setstatsdatacollection

## Description

Enables or disables statistics collection for a controller. To display the statistics, seearcconf getlogs on page 24 .

## **Syntax**

ARCCONF SETSTATSDATACOLLECTION <Controller#> Enable Disable

#### **Parameters**

## Controller#

The controller number

#### **Enable**

Turns statistics collection on.

## Disable

Turns statistics collection off.

### **Examples**

ARCCONF SETSTATSDATACOLLECTION 1 ENABLE

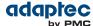

## arcconf setymcredential

### Description

Resets the Hypervisor login credentials for VMware Guest OSs.

#### **Syntax**

SETVMCREDENTIAL <Esxip> <Esxcimomport> <Esxuserid> <Esxpassword> [noprompt]

## **Parameters**

#### **Esxip**

Hypervisor IP address.

#### **Esxcimomport**

Hypervisor CiMOM port number.

#### **Esxuserid**

Hypervisor user name.

## **Esxpassword**

Hypervisor password.

### **Examples**

ARCCONF SETVMCREDENTIAL 172.18.46.101 5989 root passwd

## arcconf task

#### Description

Performs a task on a logical drive, physical drive, or maxCache logical device.

## **Syntax: General Usage**

```
ARCCONF TASK
TASK START <Controller#> LOGICALDRIVE <LogicalDrive#> <options> [noprompt]
TASK STOP <Controller#> LOGICALDRIVE <LogicalDrive#>
TASK START <Controller#> DEVICE <Channel> <ID> <options> [noprompt]
TASK STOP <Controller#> DEVICE <Channel> <ID>
```

#### Syntax: maxCache Usage

```
ARCCONF TASK
TASK START <Controller#> MAXCACHE COHERENCYCHECK [ONCE|ALWAYS]
TASK START <Controller#> MAXCACHE <VERIFY_FIX|VERIFY>
TASK STOP <Controller#> MAXCACHE
```

#### **Parameters**

## Controller#

The controller number

#### LogicalDrive#

Number of the logical drive in which the task is to be performed

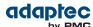

#### **Options:**

- Logical drive options:
  - verify\_fix (Verify with fix)—verifies the logical drive redundancy and repairs the drive if bad data is found.
  - verify—verifies the logical drive redundancy without repairing bad data.
  - clear—removes all data from the drive.
- Physical device options:
  - verify fix—verifies the disk media and repairs the disk if bad data is found.
  - verify—verifies the disk media without repairing bad data.
  - clear—removes all data from the drive.
  - initialize—returns a drive to the READY state (erases the metadata).
  - secureerase [password]—removes all data from the drive in a secure fashion to prevent any
    possible recovery of the erased data. See arcconf atapassword on page 18 for details about
    setting the password.

## **MAXCACHE options:**

- coherencycheck—compares valid pages of the maxCache Device with their corresponding logical drive storage. Once is the default.
- verify\_fix (Verify with fix)—verifies the maxCache Device redundancy and repairs the logical drive
  if bad data is found.
- verify—verifies the maxCache Device redundancy without repairing bad data.

## **Examples**

```
ARCCONF TASK START 1 LOGICALDRIVE 1 VERIFY ARCCONF TASK START 1 DEVICE 0 0 INITIALIZE ARCCONF TASK START MAXCACHE COHERENCYCHECK ONCE
```

## arcconf uninit

# Description

Uninitializes one or more physical drives. The uninitialize command clears Adaptec meta-data and any OS partitions from a drive; existing data on the drive is destroyed. Drives can uninitialized only if they are in the Raw or Ready state (that is, not part of any logical drive). A drive in the Raw state has no Adaptec meta-data but may or may not have an OS partition.

**Note:** Uninitialized drives are compatible with any HBA and can be exchanged with drives on the motherboard's SATA interface. For more information about uninitialized devices, see arcconf setcontrollermode on page 38.

#### Syntax:

```
ARCCONF UNINIT <Controller#> <CHANNEL# DRIVE#> [Channel# Drive#] ... [nologs] ARCCONF UNINIT <Controller#> ALL [nologs]
```

#### **Parameters**

#### Controller#

Controller number.

#### Channel#

The channel number of the device to be uninitialized.

#### Drive#

The drive number of the device to be uninitialized.

#### ALL

Uninitializes all physical devices in the Raw or Ready state.

#### nologs

Suppresses log output for the command.

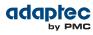

# Examples

ARCCONF UNINIT 1 0 12 0 13 ARCCONF 1 ALL

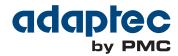

PMC-Sierra, Inc. 1380 Bordeaux Drive Sunnyvale, CA 94089 USA

© Copyright PMC-Sierra, Inc. 2014 All rights reserved. Adaptec and the Adaptec by PMC logo are trademarks of PMC-Sierra, Inc.

Part Number: CDP-00284-05-A Rev. A